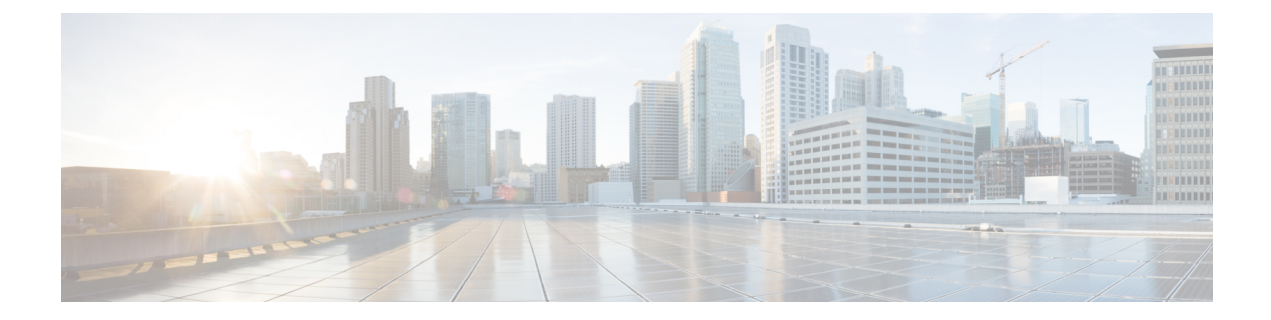

# 音声設定の構成

- 情報 ([Information](#page-0-0)) (1 ページ)
- [システム](#page-2-0) (3 ページ)
- SIP (4 [ページ\)](#page-3-0)
- [プロビジョニング](#page-14-0) (15 ページ)
- 地域 (21 [ページ\)](#page-20-0)
- 回線 1 と回線 2 (電話 1 と電話 2) の設定 (42 [ページ\)](#page-41-0)
- ユーザー 1 [およびユーザー](#page-60-0) 2 (61 ページ)

# <span id="page-0-0"></span>情報(**Information**)

音声 > 情報ページから、ATA 音声アプリケーションに関する情報を表示します。

## 製品情報

### 表 **<sup>1</sup> :** 製品情報

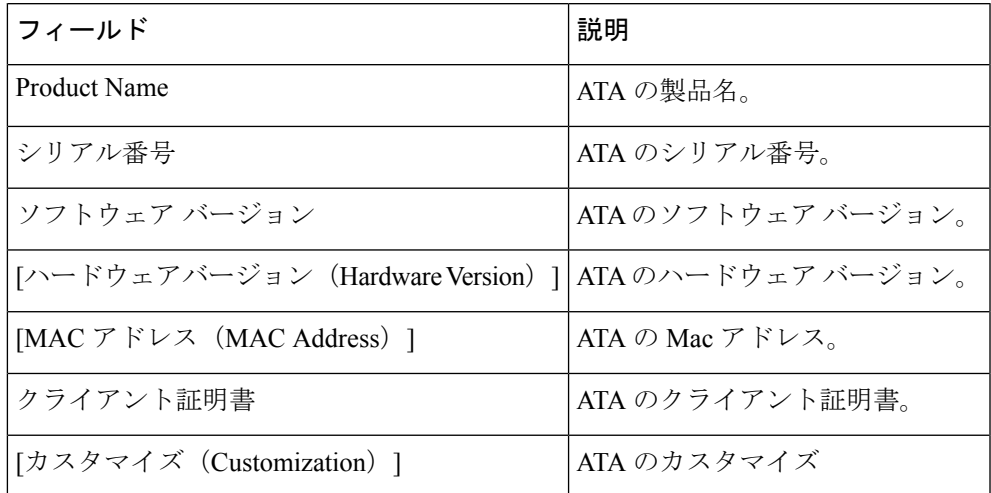

## システム ステータス(**System Status**)

表 **2 :** システムステータスの設定

| フィールド                                 | 説明                                            |
|---------------------------------------|-----------------------------------------------|
| 現在の日時                                 | システムの現在の日付と時刻。例: 10/3/2003 16:43:00           |
|                                       | [ネットワークセットアップ]の>[時間設定]ページか<br>ら、システム時刻を設定します。 |
| 経過時間                                  | システムが最後にリブートしてから経過した合計時間。<br>例: 25日間、18:12:36 |
| RTP パケット送信                            | 送信された RTP パケットの総数 (冗長なパケットを含<br>む)。           |
| RTP バイト送信済み                           | 送信された RTP バイトの総数                              |
| RTP パケット数 (RTP Packets Recv)          | 受信したRTPパケットの総数(冗長なパケットを含む)。                   |
| RTP受信バイト数 (RTP Bytes Recv)            | 受信した合計 RTP バイト数。                              |
| [送信SIPメッセージ(SIP Messages<br>Sent) ]   | 送信されたSIPメッセージの合計数(再送信も含む)。                    |
| [SIP送信バイト数 (SIP Bytes Sent) 1         | 送信された SIP メッセージの合計バイト数(再送信も<br>含む)。           |
| [受信SIPメッセージ(SIP Messages<br>$Recv)$ ] | 受信されたSIPメッセージの合計数(再送信も含む)。                    |
| [SIP受信バイト数 (SIP Bytes Recv) 1         | 受信した SIP メッセージの合計バイト数(再送信も含<br>む)。            |
| 外部IP (External IP)                    | NAT マッピングに使用される外部 IP アドレス。                    |

### <span id="page-1-0"></span>回線 **1** と回線 **2 (**電話 **1** と電話 **2)** の設定

電話 1 および電話 2 のポートを介したコールの設定を設定するには、音声 > 回線 **1** ページおよ び音声 > 回線 **2** ページから行います。

説明のとおり設定を入力します。変更を行った後で、送信をクリックして設定を保存するか、 キャンセルをクリックして、設定を保存したページを再表示します。

設定プロファイルでは、FXSパラメータに、設定を受信するポートを識別するための適切な数 字が含まれている必要があります。 (注)

### カスタム **CA** ステータス

#### 表 **3 : CA** ステータス設定

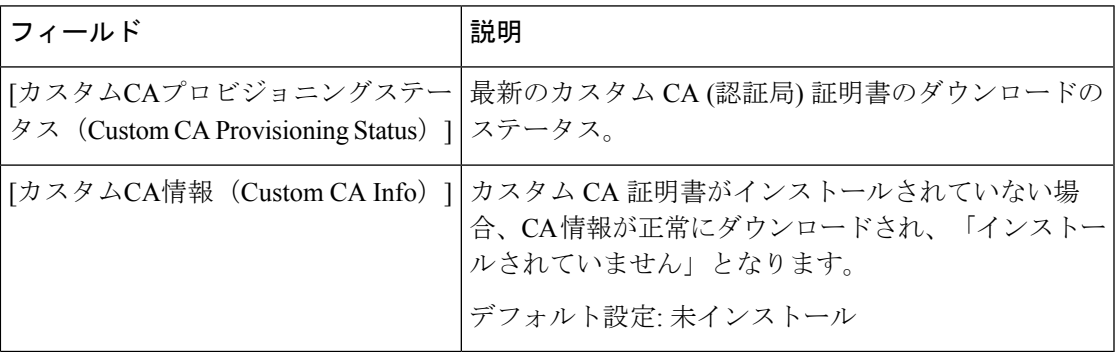

## 登録ステータス

#### 表 **<sup>4</sup> :** 登録ステータス設定

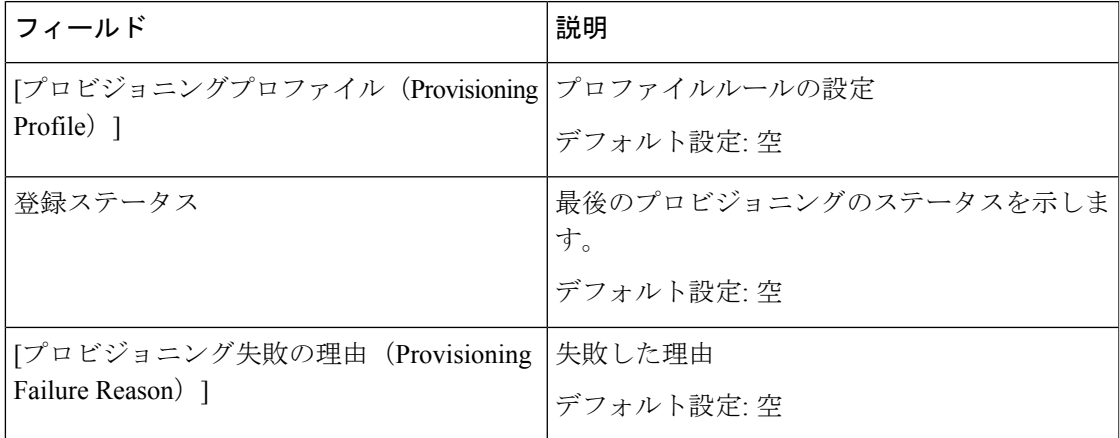

# <span id="page-2-0"></span>システム

音声 > システムページから、一般的な音声システム設定を構成し、syslog サーバを使用したロ ギングを有効にします。ロギングは、管理 > ロギングページからも設定できます。

### システム設定

### 表 **5 :** システム設定

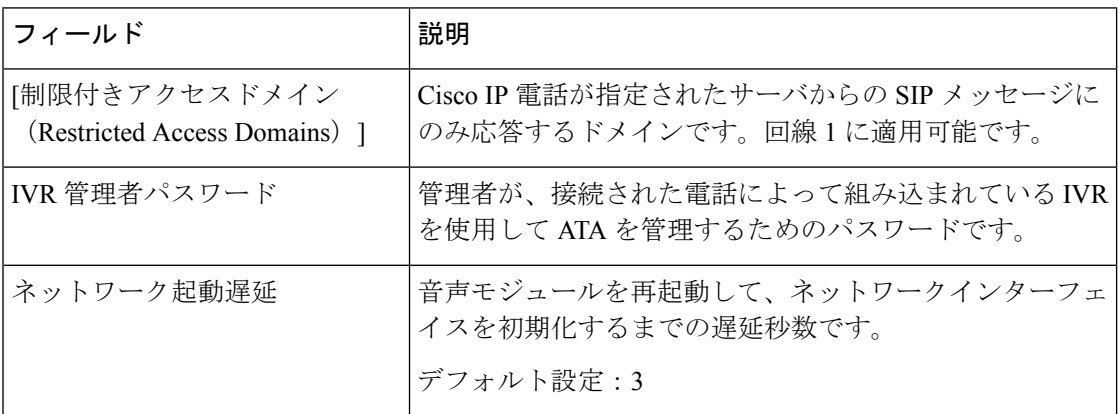

### その他の設定

表 **6 :** その他の設定

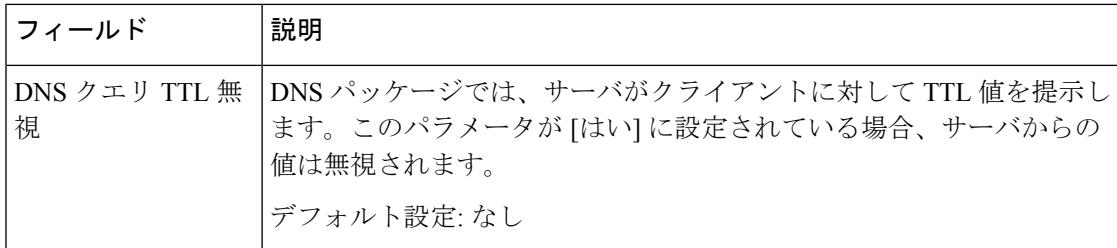

# <span id="page-3-0"></span>**SIP**

音声 > **SIP** ページから、SIP の パラメータと値を設定します。

以下の説明のとおり設定を入力します。変更を行った後で、送信をクリックして設定を保存す るか、キャンセルをクリックして、設定を保存したページを再表示します。

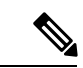

これらのフィールドの詳細については、「Request to Comments (RFC) 3261」を参照してくださ い。 (注)

 $\mathbf{l}$ 

# **SIP** パラメータ

### 表 **<sup>7</sup> : SIP** パラメータ設定

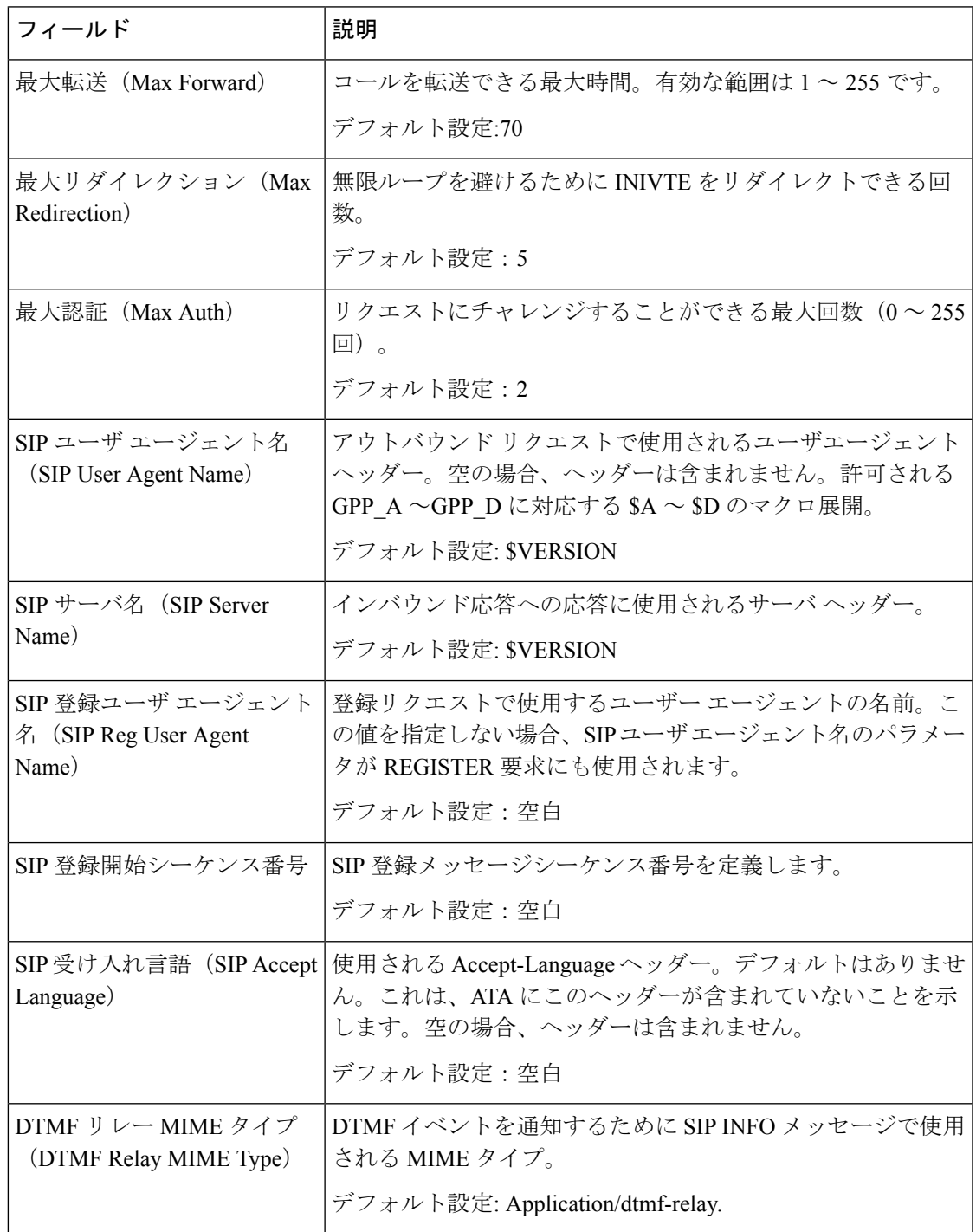

I

 $\overline{\phantom{a}}$ 

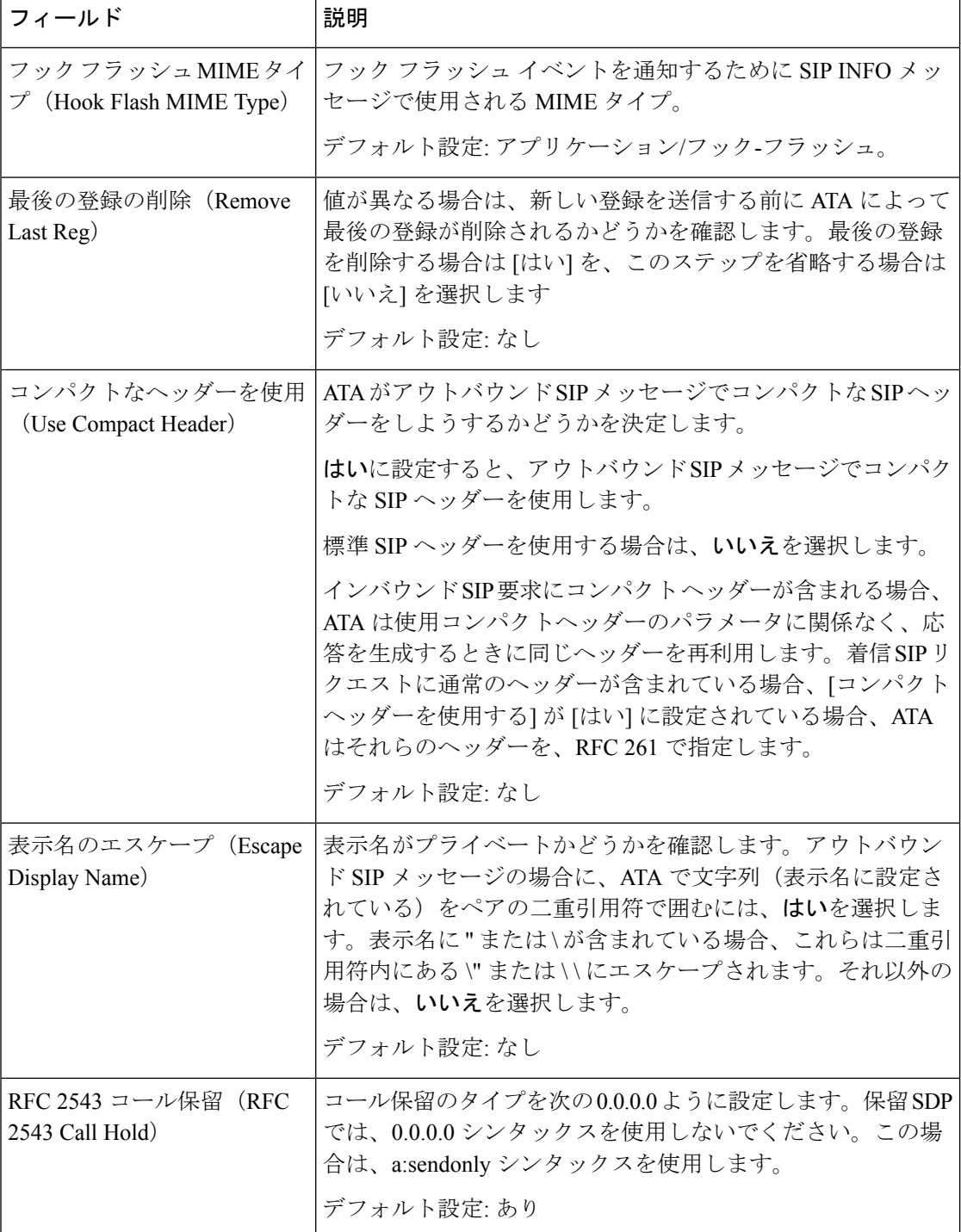

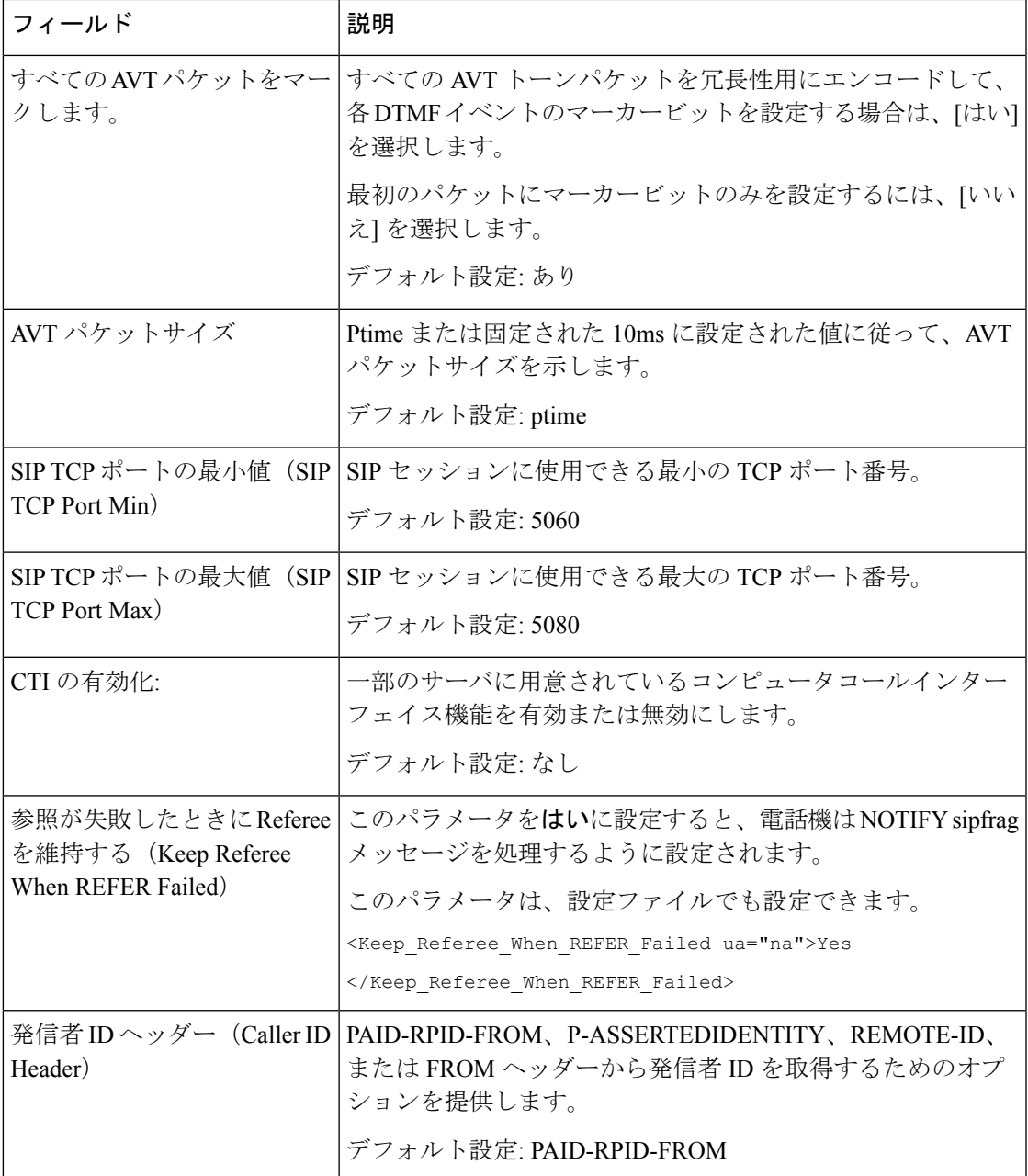

## **SIP** タイマー値

 $\mathbf I$ 

### 表 **8 : SIP** タイマー値設定

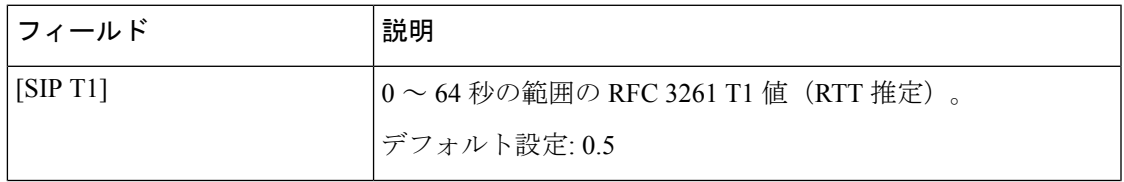

 $\mathbf I$ 

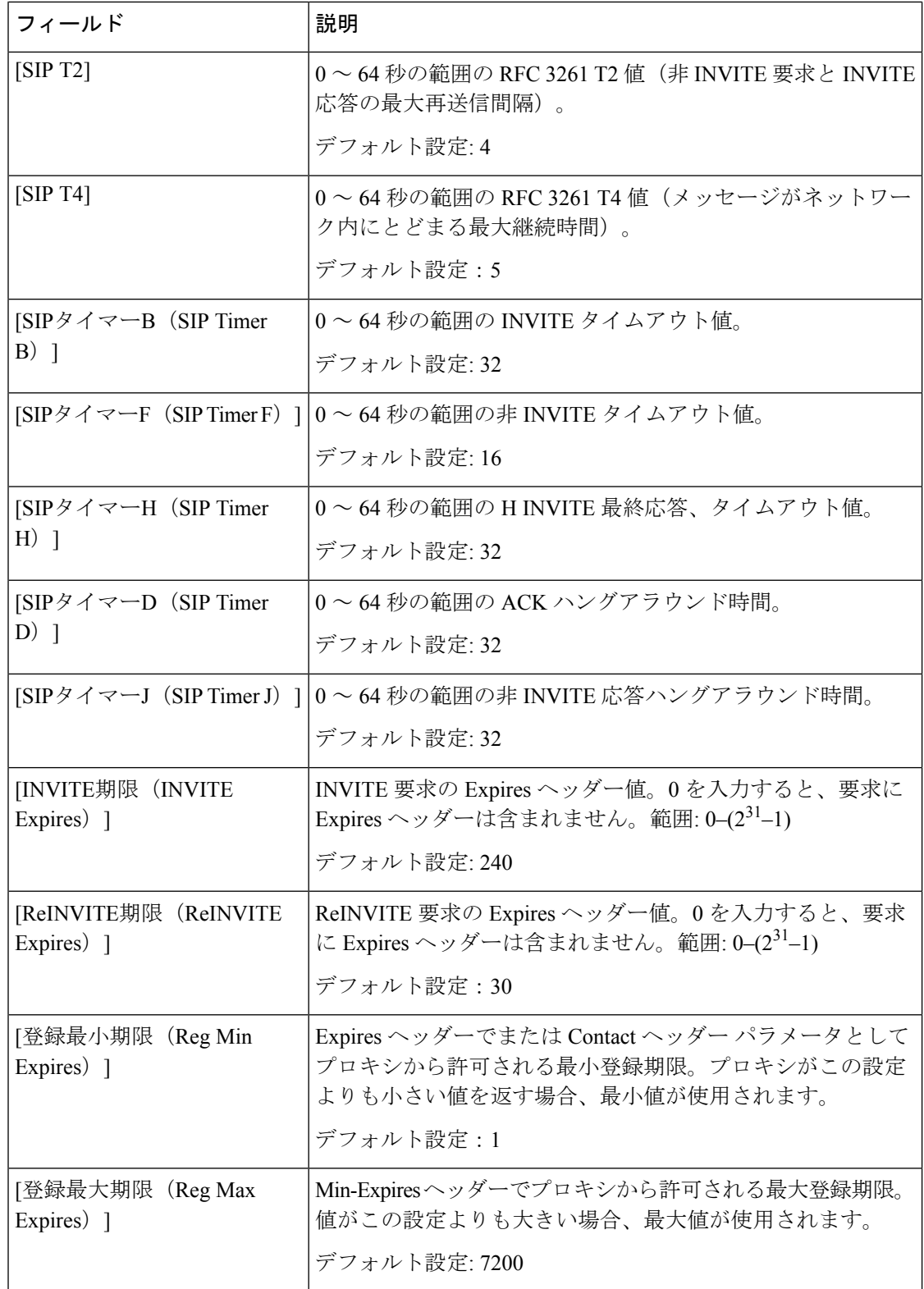

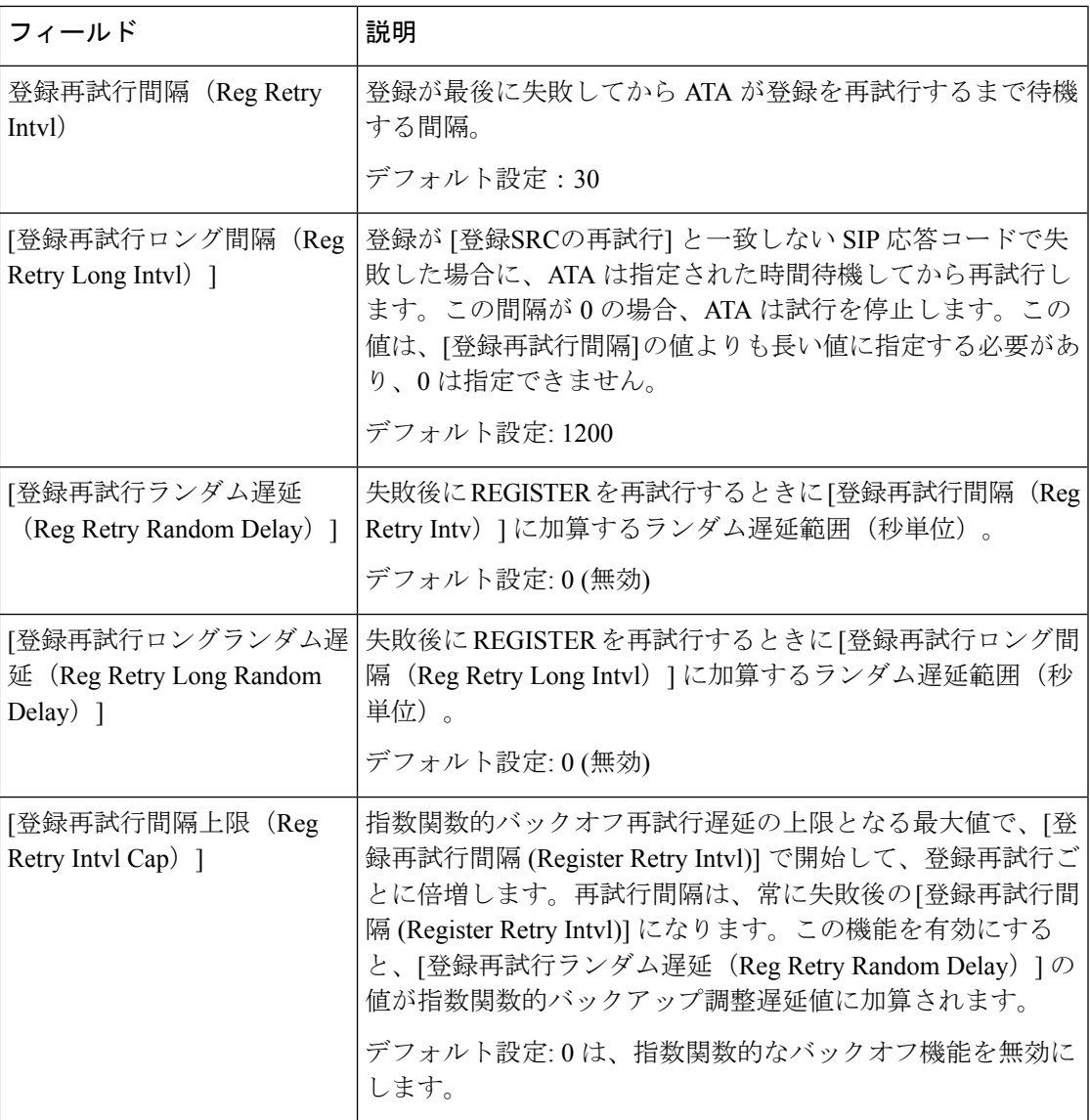

# 応答ステータス コード処理

I

表 **9 :** 応答ステータスコードの設定

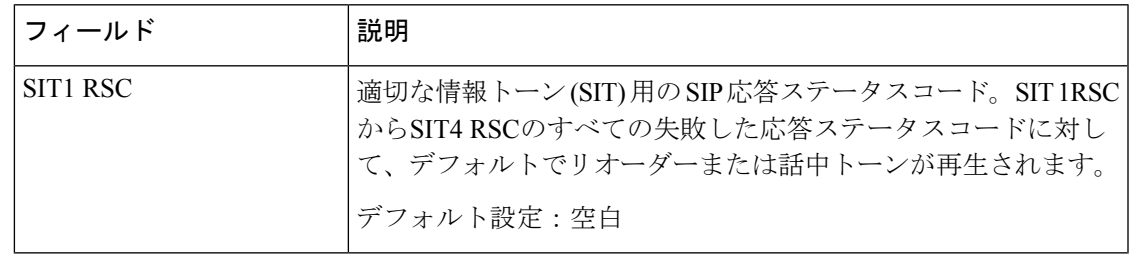

 $\overline{\phantom{a}}$ 

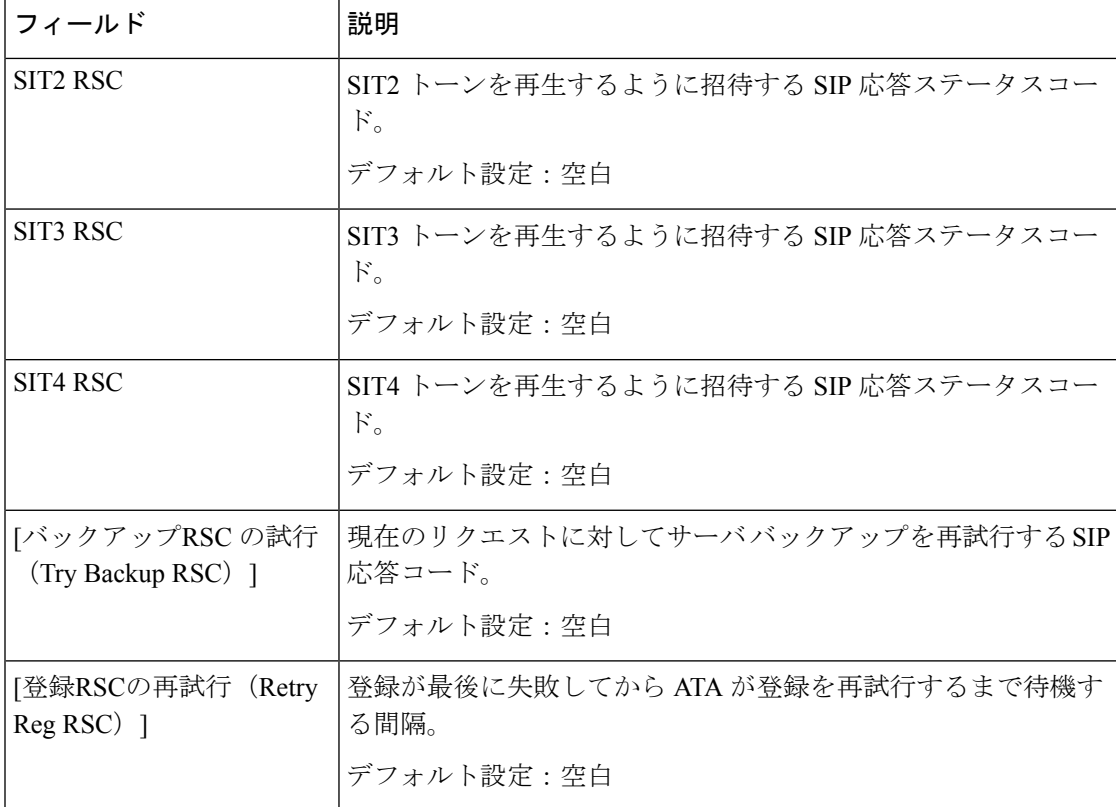

# **RTP** パラメータ

### 表 **10 : RTP** パラメータ

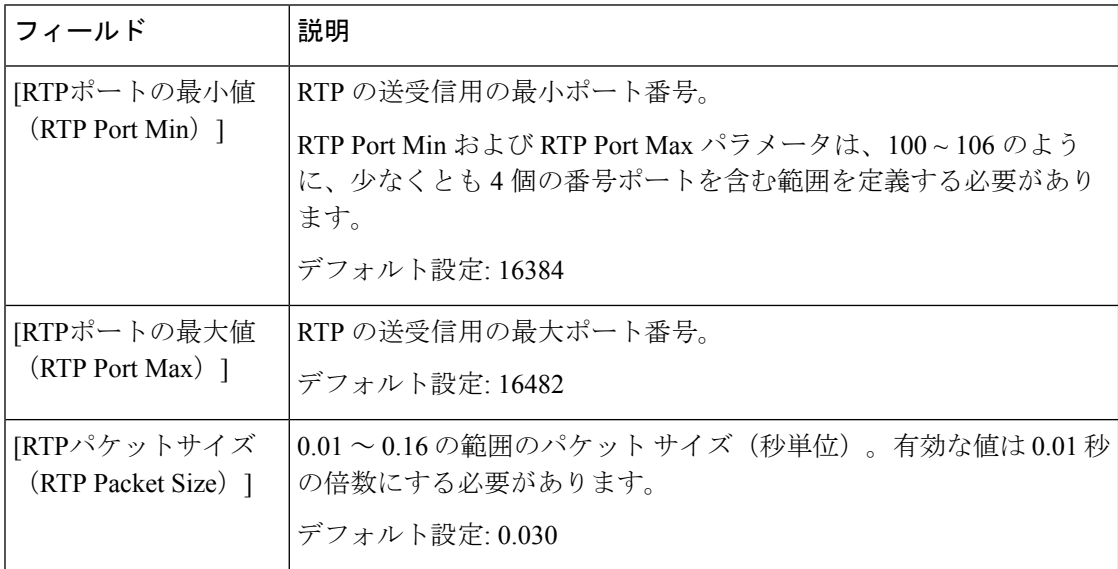

 $\mathbf{l}$ 

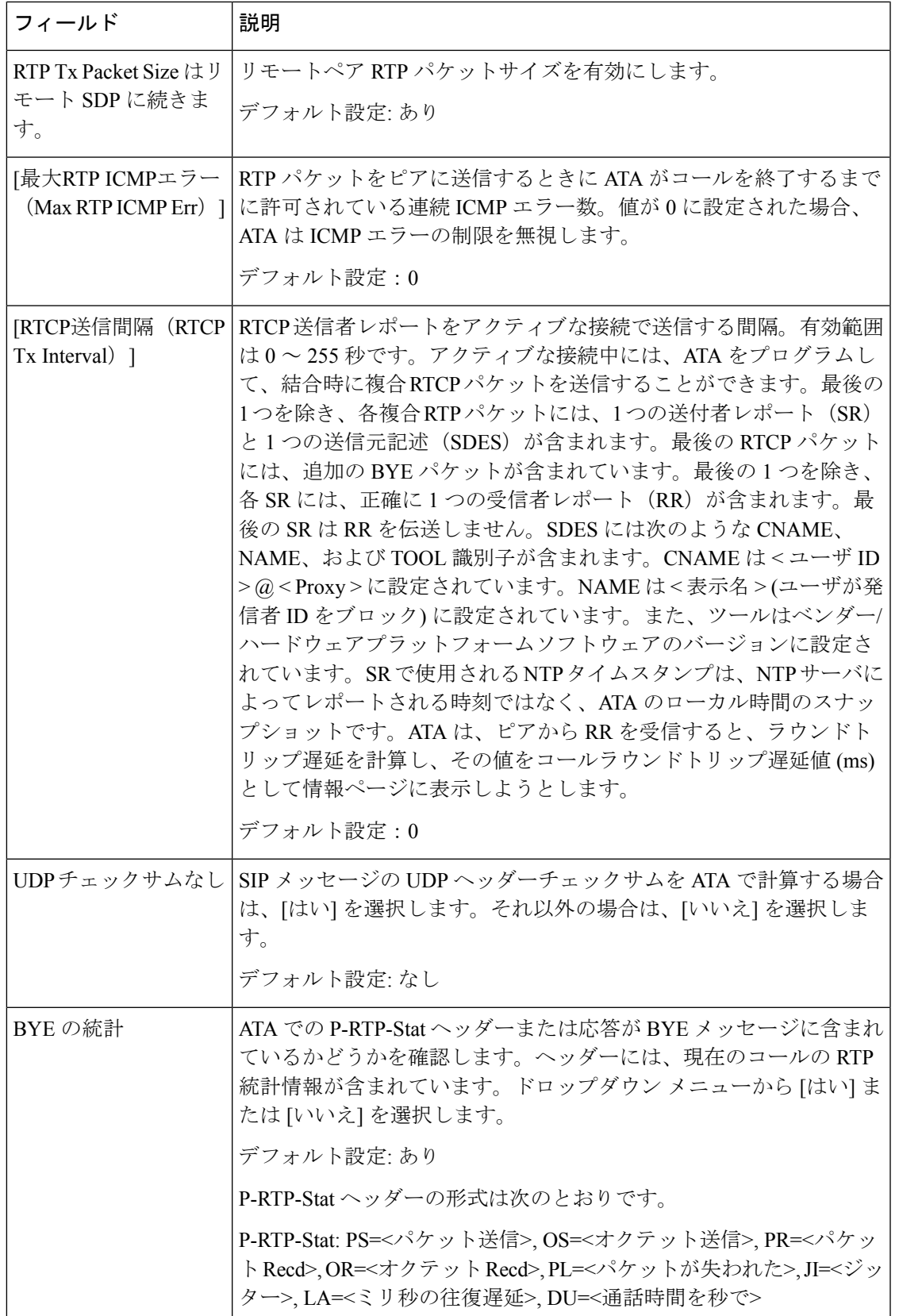

I

# **SDP** ペイロード タイプ

### 表 **<sup>11</sup> : SDP** ペイロード

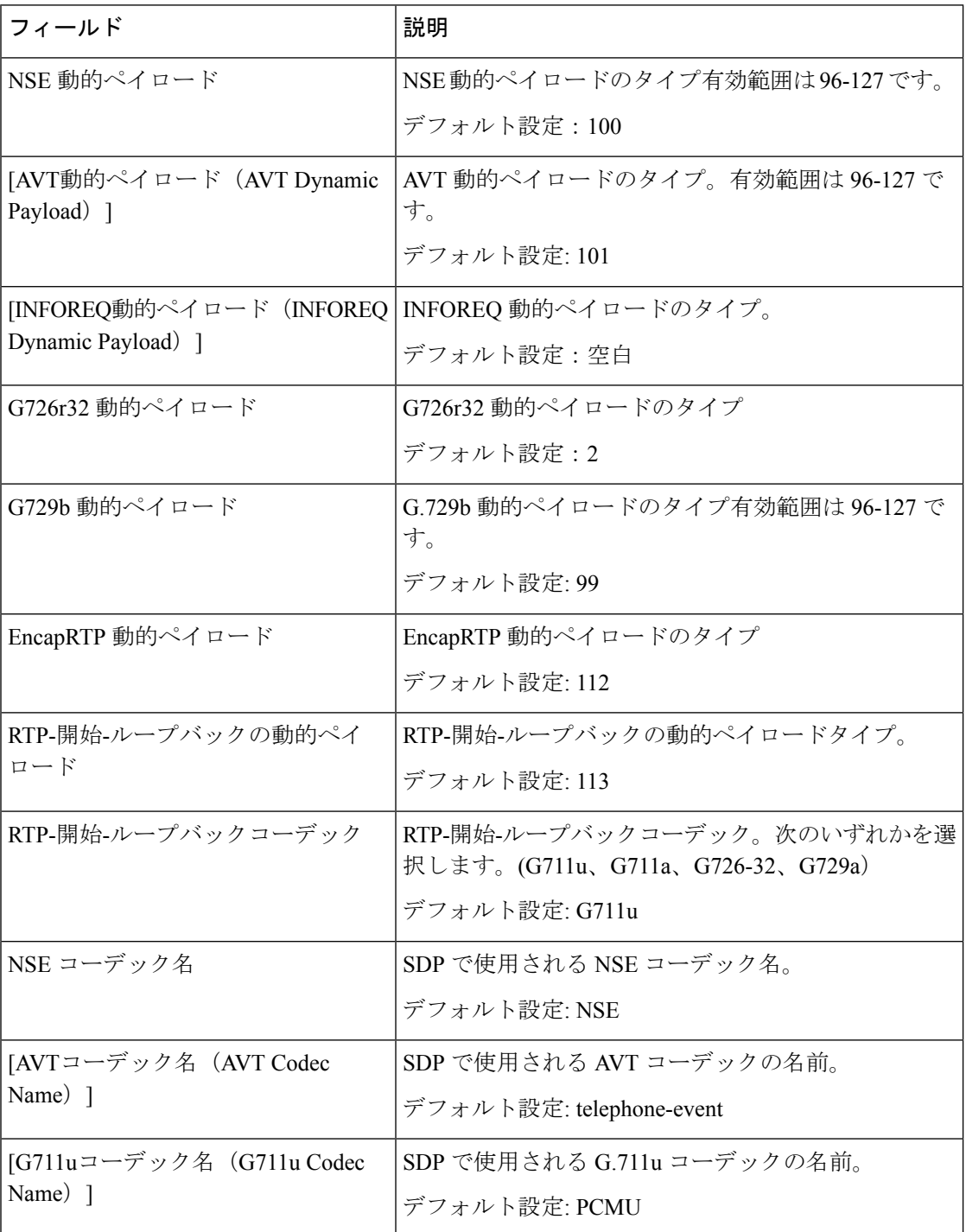

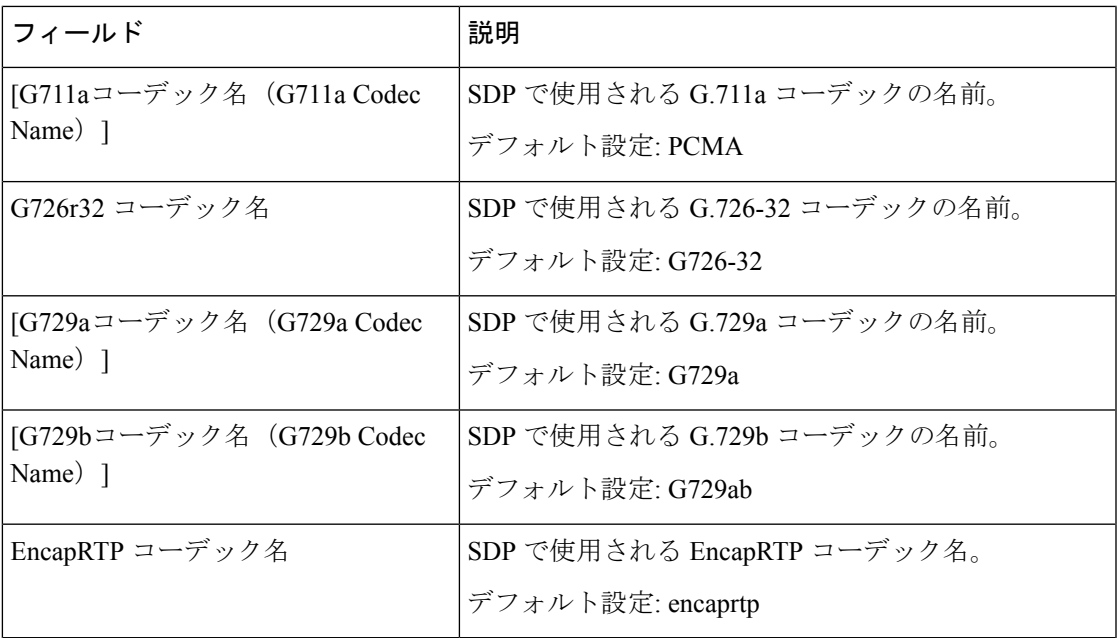

# **NAT** サポート パラメータ

 $\mathbf I$ 

表 **12 : NAT** サポート パラメータ

| フィールド                              | 説明                                                                                                    |
|------------------------------------|----------------------------------------------------------------------------------------------------|
| 受信 VIA の処理(Handle<br>VIA received) | はいを選択すると、ATA は VIA ヘッダーで受信したパラメータ<br>を処理します。サーバは、そのリクエストのいずれかの応答にこ<br>の値を挿入します。いいえを選択した場合、パラメータは無視さ<br>れます。                     |
|                                    | デフォルト設定: なし                                                                                                    |
| VIA rport の処理(Handle<br>VIA rport) | はいを選択すると、ATA は VIA ヘッダーのレポートパラメータ<br>を処理します。この値は、サーバによって、そのリクエストのい<br>ずれかへの応答に挿入されます。いいえを選択した場合、パラ<br>メータは無視されます。<br>デフォルト設定・なし |
| 受信 VIA の挿入(Insert<br>VIA received) | received-from IP 値と VIA sent-by IP 値が異なる場合に、SIP 応答<br>の VIA ヘッダーに受信パラメータを挿入します。<br>ドロップダウン メニューからはいまたはいいえを選択します。<br>デフォルト設定: なし |

I

 $\overline{\phantom{a}}$ 

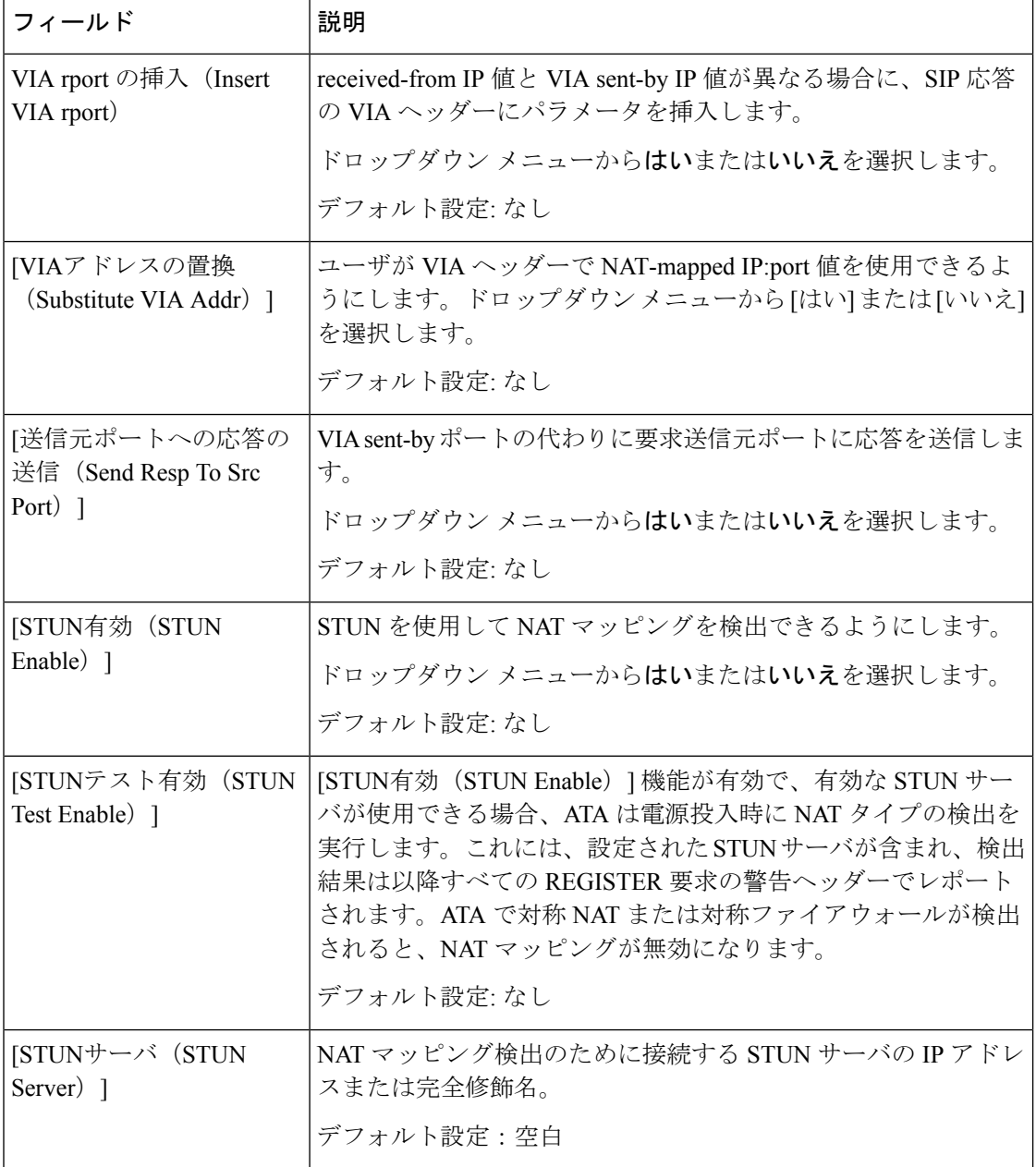

![](_page_14_Picture_271.jpeg)

# <span id="page-14-0"></span>プロビジョニング

リモートサーバから ATA を設定するには、音声 > プロビジョニングページからプロファイル とパラメータを設定します。

説明のとおり設定を入力します。変更を行った後で、送信をクリックして設定を保存するか、 キャンセルをクリックして、設定を保存したページを再表示します。

# 設定プロファイル

### 表 **13 :** 構成プロファイルの設定項目

![](_page_15_Picture_250.jpeg)

![](_page_16_Picture_262.jpeg)

 $\overline{\phantom{a}}$ 

![](_page_17_Picture_384.jpeg)

Ι

![](_page_18_Picture_238.jpeg)

# ファームウェア アップグレード

表 **<sup>14</sup> :** ファームウェア アップグレード設定

![](_page_18_Picture_239.jpeg)

I

![](_page_19_Picture_286.jpeg)

# **CA** 設定

### 表 **15 : CA** 設定

![](_page_19_Picture_287.jpeg)

# 汎用パラメータ

表 **16 :** 汎用設定

![](_page_19_Picture_288.jpeg)

٦

### <span id="page-20-0"></span>地域

音声 > 地域ページから、適切な地域設定でシステムをローカライズします。

説明のとおり設定を入力します。変更を行った後で、送信をクリックして設定を保存するか、 キャンセルをクリックして、設定を保存したページを再表示します。

### 呼出音、リズム、およびトーンスクリプト

呼出音とトーンパターンを定義するために、ATA はスクリプトの概念を使用します。次のセ クションでは、パターンスクリプト (CadScripts)、周波数スクリプト (FreqScripts)、およびトー ンスクリプト (ToneScripts) の作成方法について説明します。

### **CadScript**

信号のパターン パラメータを指定する最大 127 文字までのミニスクリプト。

シンタックス:S1[;S2]。次の意味があります。

Si=Di(oni,1/offi,1[,oni,2/offi,2[,oni,3/offi,3[,oni,4/offi,4[,oni,5/offi,5,oni,6/offi,6]]]]]) で、セクション として知られています。oni,j と offi,j は、セグメントの秒単位のon/off 継続時間で、i = 1 また は2、j = 1 から6 です。Di は、セクションの合計継続時間(秒単位)です。すべての継続時間 には、1 ミリ秒単位の精度を実現するため、小数点以下第 3 位まで含めることができます。ワ イルドカード文字 "\*" は無期限を意味します。セクション内のセグメントは順番に実行され、 合計時間が実行されるまで繰り返されます。

#### 例 **1: 60 (2/4)**

Number of Cadence Sections = 1 Cadence Section 1: Section Length = 60 s Number of Segments = 1 Segment 1: On=2s, Off=4s Total Ring Length  $= 60s$ 

#### 例 **2**:特殊呼出音(短、短、短、長)**: 60(.2/.2,.2/.2,.2/.2,1/4)**

Number of Cadence Sections = 1 Cadence Section 1: Section Length = 60s Number of Segments = 4 Segment 1: On=0.2s, Off=0.2s Segment 2: On=0.2s, Off=0.2s Segment 3: On=0.2s, Off=0.2s Segment 4: On=1.0s, Off=4.0s

Total Ring Length = 60s

### **FreqScript**

トーンの周波数とレベル パラメータを指定する最大127文字のミニスクリプト。

シンタックス: F1@L1[,F2@L2[,F3@L3[,F4@L4[,F5@L5[,F6@L6]]]]

F1 ~ F6 は、周波数 (符号なし整数のみ) の周波数 (符号なし整数のみ) および L1: L6 値は、 dBm 単位で対応するレベルです(最大 1 つの小数点以下) 。コンマの前後に空白は使用できますが、 推奨されません。

### 例 **1:** コール ウェイティング トーン**: 440@-10**

Number of Frequencies = 1 Frequency  $1 = 440$  Hz at  $-10$  dBm

### 例 **2:** ダイヤルトーン**: 350 @-19440 @-19**

Number of Frequencies = 2

Frequency  $1 = 350$  Hz at -19 dBm

Frequency  $2 = 440$  Hz at -19 dBm

### **ToneScript**

通話進行トーンの周波数とレベル、およびケイデンスパラメータを指定する最大127文字のミ ニスクリプト。127 文字まで含めることができます。

シンタックス: ToneScript;Z1[;Z2]

セクションZ1はCadScriptのS1セクションに類似していますが、各on/offセグメントの後に、 周波数コンポーネント パラメータ Z1 = D1(oni,1/offi,1/fi,1[,oni,2/offi,2/fi,2[,oni,3/offi,3/fi,3[,oni,4/offi,4/fi,4[,oni,5/offi,5/fi,5[,oni,6/offi,6/fi,6]]]]]),

where fi,j = n1[+n2]+n3[+n4[+n5[+n6]]]]] および 1 <nk <6は、FreqScriptで指定された周波数成分 のどれがそのセグメントで使用されているかを示します。セグメントで複数の周波数成分が使 用されている場合、成分は合計されます。

#### 例 **1—**ダイヤルトーン**: 350@-19,440@-19;10(\*/0/1+2)**

Number of Frequencies = 2 Frequency  $1 = 350$  Hz at -19 dBm Frequency  $2 = 440$  Hz at -19 dBm Number of Cadence Sections = 1 Cadence Section 1: Section Length = 10 s Number of Segments = 1 Segment 1: On=forever, with Frequencies 1 and 2 Total Tone Length  $= 10s$ 

#### 例 **2—Stutter tone: 350@-19,440@-19;2(.1/.1/1+2);10(\*/0/1+2)**

Number of Frequencies = 2

Frequency  $1 = 350$  Hz at -19 dBm

Frequency  $2 = 440$  Hz at -19 dBm

Number of Cadence Sections = 2

Cadence Section 1: Section Length = 2s

Number of Segments = 1

Segment 1: On=0.1s, Off=0.1s with Frequencies 1 and 2

Cadence Section 2: Section Length = 10s

Number of Segments = 1

Segment 1: On=forever, with Frequencies 1 and 2

Total Tone Length = 12s

## コールプログレストーン

表 **<sup>17</sup> :** コールプログレス設定

| フィールド                               | 説明                                                                                    |
|-------------------------------------|---------------------------------------------------------------------------------------|
| [ダイヤルトーン (DialTone) ]               | 電話番号の入力が求められます。リオーダー音は、<ダイヤル<br>トーン> またはその代わりとなるものがタイムアウトすると<br>自動的に再生されます。           |
|                                     | デフォルト設定: 350@-19,440@-19;10(*/0/1+2)                                                  |
| 2つ目のダイヤル トーン                        | 3者通話にダイヤルする場合は、ダイヤルトーンの代わりに<br>使用します。                                                 |
|                                     | デフォルト設定: 420@-19,520@-19;10(*/0/1+2)                                                  |
| [外部ダイヤルトーン (Outside<br>Dial Tone) ] | ダイヤルトーンの代わり。内線番号とは対照的に、外部の電<br>話番号を入力するよう促されます。ダイヤルプランにコンマ<br>文字を使用すると、そのことがトリガーされます。 |
|                                     | デフォルト設定: 420@-16;10(*/0/1)                                                            |
| [プロンプトトーン (Prompt<br>Tone) ]        | コール転送電話番号を入力するように促されます。<br>デフォルト設定: 520@-19,620@-19;10(*/0/1+2)                       |
| [ビジートーン (Busy Tone) ]               | 発信コールで486 RSC が受信されると再生されます。                                                          |
|                                     | デフォルト設定: 480@-19,620@-19;10(.5/.5/1+2)                                                |

 $\mathbf I$ 

![](_page_23_Picture_260.jpeg)

 $\mathbf I$ 

![](_page_24_Picture_212.jpeg)

## 特殊呼び出し音パターン

### 表 **18 :** 固有呼び出し音設定

![](_page_25_Picture_278.jpeg)

### 特殊キャッチホン呼び出し音パターン

表 **19 :** 特殊キャッチホン呼び出し音

![](_page_25_Picture_279.jpeg)

![](_page_26_Picture_287.jpeg)

# 特殊呼び出し音パターン**/CWT** パターン名

表 **20 :** 特殊呼び出し音パターン**/CWT** パターン

![](_page_26_Picture_288.jpeg)

![](_page_27_Picture_221.jpeg)

### 呼出音とコール ウェイティング トーンの仕様

重要**:** 着信音とコール待機トーンは、すべての電話機で同じように動作するわけではありませ ん。呼出音を設定する場合は、次の推奨事項を検討してください。

- デフォルトの呼出音、リング周波数、および着信電圧で開始します。
- 呼出音が正しく鳴っていない場合、または電話機がコールしない場合は、次の設定を変更 します。
	- 呼出音ウェーブフォーム: Sinusoid
	- 呼び出し周波数: 25
	- リング電圧: 80

表 **21 :** 呼出音とコール待機トーン

![](_page_27_Picture_222.jpeg)

![](_page_28_Picture_270.jpeg)

# 制御タイマーの値 (秒)

Ι

表 **22 :** 制御タイマーの値

![](_page_28_Picture_271.jpeg)

![](_page_29_Picture_239.jpeg)

![](_page_30_Picture_246.jpeg)

# <span id="page-30-0"></span>特定業種向けサービス アクティベーション コード

特定業種向けサービスアクティベーションコードは、ダイヤルプランに自動的に追加されま す。ダイヤルプランに含める必要はありませんが、それらが含まれていても害はありません。

表 **23 :** 特定業種向けサービス アクティベーション コード

| フィールド                            | 説明                                                                                        |
|----------------------------------|-------------------------------------------------------------------------------------------|
| コール戻りコード (Call Return  <br>Code) | コール戻りコードは、最後の発信者を呼び出します。<br>デフォルト設定 *69                                                   |
| コールリダイヤルコード                      | リダイヤルする最後の数字を指定します。<br>デフォルト設定 *07                                                        |
| Transfer Code)                   | ブラインド転送コード (Blind  アクティベーション コードの後に指定された内線番号に、ア<br>クティブなコールのブラインド転送を開始します。<br>デフォルト設定・*98 |

 $\overline{\phantom{a}}$ 

![](_page_31_Picture_355.jpeg)

 $\mathbf I$ 

![](_page_32_Picture_364.jpeg)

 $\overline{\phantom{a}}$ 

![](_page_33_Picture_362.jpeg)

![](_page_34_Picture_211.jpeg)

![](_page_35_Picture_179.jpeg)

![](_page_36_Picture_323.jpeg)

## 特定業種向けサービス アナウンス コード

### 表 **24 :** 特定業種向けサービス アナウンス コード

![](_page_37_Picture_289.jpeg)

## 発信コール コーデック選択コード

表 **25 :** 発信コール コーデック選択コード

![](_page_37_Picture_290.jpeg)

![](_page_38_Picture_269.jpeg)

# その他

 $\mathbf{l}$ 

### 表 **26 :** その他の設定

![](_page_38_Picture_270.jpeg)

 $\mathbf I$ 

![](_page_39_Picture_116.jpeg)

 $\mathbf{l}$ 

![](_page_40_Picture_379.jpeg)

# <span id="page-41-0"></span>回線 **1** と回線 **2 (**電話 **1** と電話 **2)** の設定

電話 1 および電話 2 のポートを介したコールの設定を設定するには、音声 > 回線 **1** ページおよ び音声 > 回線 **2** ページから行います。

説明のとおり設定を入力します。変更を行った後で、送信をクリックして設定を保存するか、 キャンセルをクリックして、設定を保存したページを再表示します。

# $\label{eq:1} \bigotimes_{\mathbb{Z}} \mathbb{Z}_{\mathbb{Z}}$

設定プロファイルでは、FXSパラメータに、設定を受信するポートを識別するための適切な数 字が含まれている必要があります。 (注)

### 全般

### 表 **27 :** 全般設定

![](_page_41_Picture_284.jpeg)

# ストリーミング オーディオ サーバ **(SAS)**

#### 表 **28 :** ストリーミング オーディオ サーバ設定

![](_page_41_Picture_285.jpeg)

![](_page_42_Picture_314.jpeg)

# **NAT** 設定

 $\mathbf I$ 

### 表 **29 : NAT** 設定

![](_page_42_Picture_315.jpeg)

I

![](_page_43_Picture_263.jpeg)

# ネットワーク設定

表 **30 :** ネットワーク設定

| フィールド                                            | 説明                                                     |
|--------------------------------------------------|--------------------------------------------------------|
| SIP ToS/DiffServ 値                               | SIP メッセージを伝送する UDP IP パケット内の [TOS/DiffServ<br>]フィールド値。 |
|                                                  | デフォルト設定: 0x68                                          |
| SIP Co 值 [0-7]                                   | SIP メッセージの CoS 値。有効値は0~7です。                            |
|                                                  | デフォルト設定:3                                              |
| [RTP ToS/DiffServ値 (RTP<br>ToS/DiffServ Value) 1 | RTP データを伝送する UDP IP パケット内の [ToS/DiffServ]<br>フィールド値。   |
|                                                  | デフォルト設定: 0xb8                                          |
| RTP Co 值 [0-7]                                   | RTP データの CoS 値。有効値は0~7です。                              |
|                                                  | デフォルト設定:6                                              |

![](_page_44_Picture_283.jpeg)

# **SIP** 設定

 $\mathbf{l}$ 

### 表 **31 : SIP** 設定

![](_page_44_Picture_284.jpeg)

 $\mathbf l$ 

![](_page_45_Picture_294.jpeg)

 $\mathbf{l}$ 

![](_page_46_Picture_329.jpeg)

I

## コール機能の設定

### 表 **32 :** 通話機能パラメータ

![](_page_47_Picture_228.jpeg)

![](_page_48_Picture_269.jpeg)

# プロキシおよび登録

### 表 **33 :** プロキシおよび登録パラメータ

![](_page_48_Picture_270.jpeg)

 $\overline{\phantom{a}}$ 

 $\mathbf I$ 

![](_page_49_Picture_365.jpeg)

![](_page_50_Picture_257.jpeg)

# サブスクライバ情報

Ι

表 **34 :** サブスクライバ情報パラメータ

![](_page_50_Picture_258.jpeg)

![](_page_51_Picture_281.jpeg)

## 補足サービス サブスクリプション

ATA は、拡張サービスまたは補助サービスの大部分をネイティブサポートします。これらの サービスはすべてオプションです。次の表にリストされているパラメータは、特定の補足サー ビスを有効または無効にするために使用されます。a) ユーザが購読していない場合は、補足 サービスを無効にする必要があります。または b)、サービスプロバイダーは、ATA に頼る以 外の手段を使用して同様のサービスをサポートすることを意図しています。

 $\mathbf I$ 

#### 表 **35 :** 補足サービス サブスクリプション設定

![](_page_52_Picture_280.jpeg)

 $\overline{\phantom{a}}$ 

![](_page_53_Picture_253.jpeg)

![](_page_54_Picture_234.jpeg)

 $\mathbf I$ 

 $\overline{\phantom{a}}$ 

### 音声設定

### 表 **36 :** 音声設定の設定

![](_page_55_Picture_271.jpeg)

 $\mathbf{l}$ 

![](_page_56_Picture_288.jpeg)

 $\mathbf l$ 

 $\overline{\phantom{a}}$ 

![](_page_57_Picture_308.jpeg)

 $\mathbf{l}$ 

![](_page_58_Picture_334.jpeg)

![](_page_59_Picture_272.jpeg)

# ダイヤル プラン

回線のデフォルトのダイヤルプラン スクリプトは次のようになります。

**(\*xx|[3469]11|0|00|[2-9]xxxxxx|1xxx[2-9]xxxxxx|xxxxxxxxxxxx.)**

```
各パラメータはセミコロンで区切られます。
```
例 **1**:

**\* 1xxxxxxxxxx <: @fwdnat**。**pulver.com: 5082; uid = jsmith; pwd = xy z** 例 **2**:

**\*1xxxxxxxxxx<:@fwd.pulver.com;nat;uid=jsmith;pwd=xyz**

ダイヤルプラン式のシンタックスについては、次の表で説明します。

#### 表 **37 :** ダイヤル プラン設定

![](_page_59_Picture_273.jpeg)

![](_page_60_Picture_203.jpeg)

# **FXS** ポートの極性構成

表 **38 : FXS** ポートの極性設定

![](_page_60_Picture_204.jpeg)

# <span id="page-60-0"></span>ユーザー **1** およびユーザー **2**

電話 1 および電話 2 のポートを介したユーザ設定を設定するには、音声 > ユーザー **1**ページお よび音声 > ユーザー **2** ページから行います。

以下の説明のとおり設定を入力します。変更を行った後で、送信をクリックして設定を保存す るか、キャンセルをクリックして、設定を保存したページを再表示します。

# コール転送の設定

### 表 **39 :** コール転送の設定

![](_page_61_Picture_251.jpeg)

# 選択した通話転送設定

### 表 **40 :** 選択した通話転送設定

![](_page_61_Picture_252.jpeg)

![](_page_62_Picture_222.jpeg)

# スピード ダイヤルの設定

表 **<sup>41</sup> :** スピード ダイヤルの設定

![](_page_62_Picture_223.jpeg)

## 補足サービス設定

Ι

表 **42 :** 補足サービス設定

![](_page_62_Picture_224.jpeg)

 $\overline{\phantom{a}}$ 

![](_page_63_Picture_259.jpeg)

 $\mathbf{l}$ 

![](_page_64_Picture_194.jpeg)

# 固有呼び出し音設定

### 表 **43 :** 特殊呼び出し音パラメータ

![](_page_65_Picture_236.jpeg)

## 呼出音設定

表 **<sup>44</sup> :** リング パラメータ

![](_page_65_Picture_237.jpeg)

 $\mathbf{l}$ 

![](_page_66_Picture_178.jpeg)

 $\overline{\phantom{a}}$ 

 $\mathbf{l}$